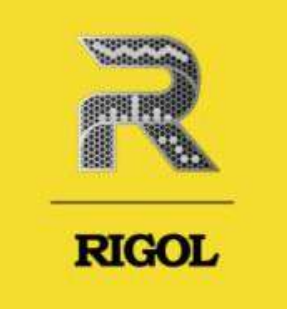

# **Осциллограф цифровой**

# **Модели:** RIGOL DHO4204/DHO4404/DHO4804

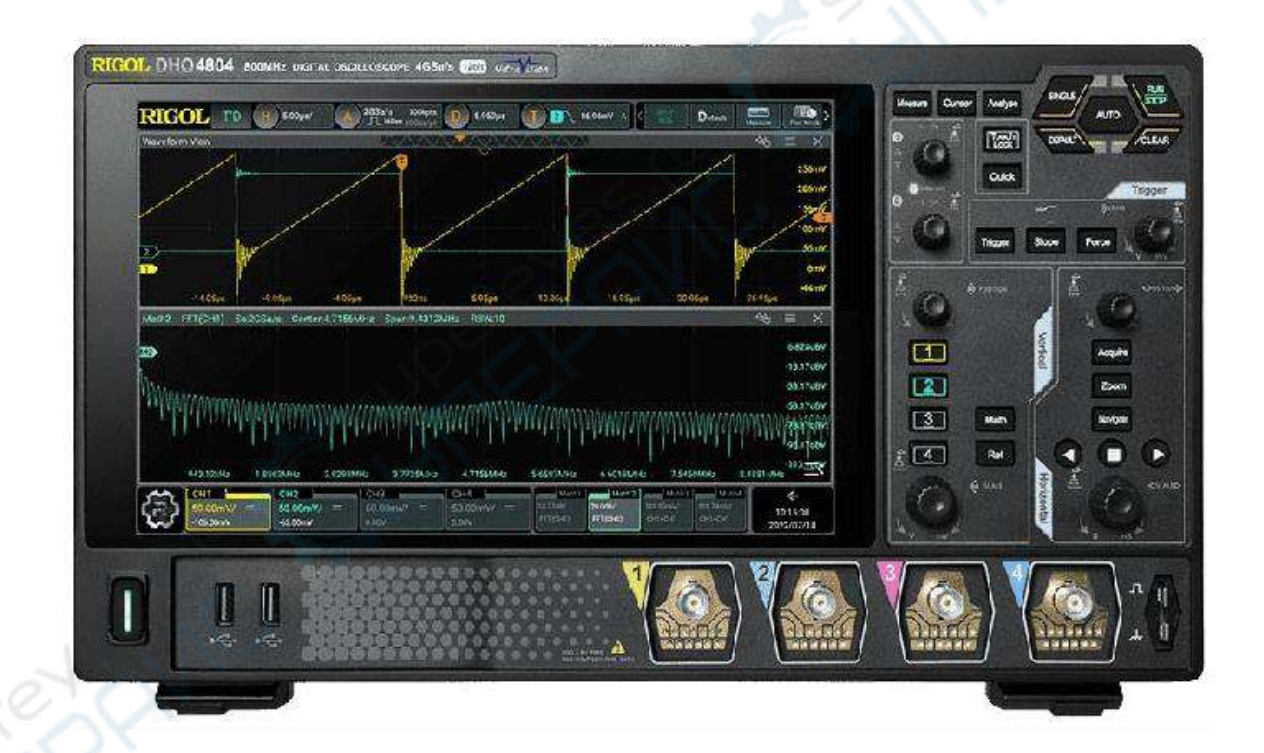

# Руководство по эксплуатации

# Содержание

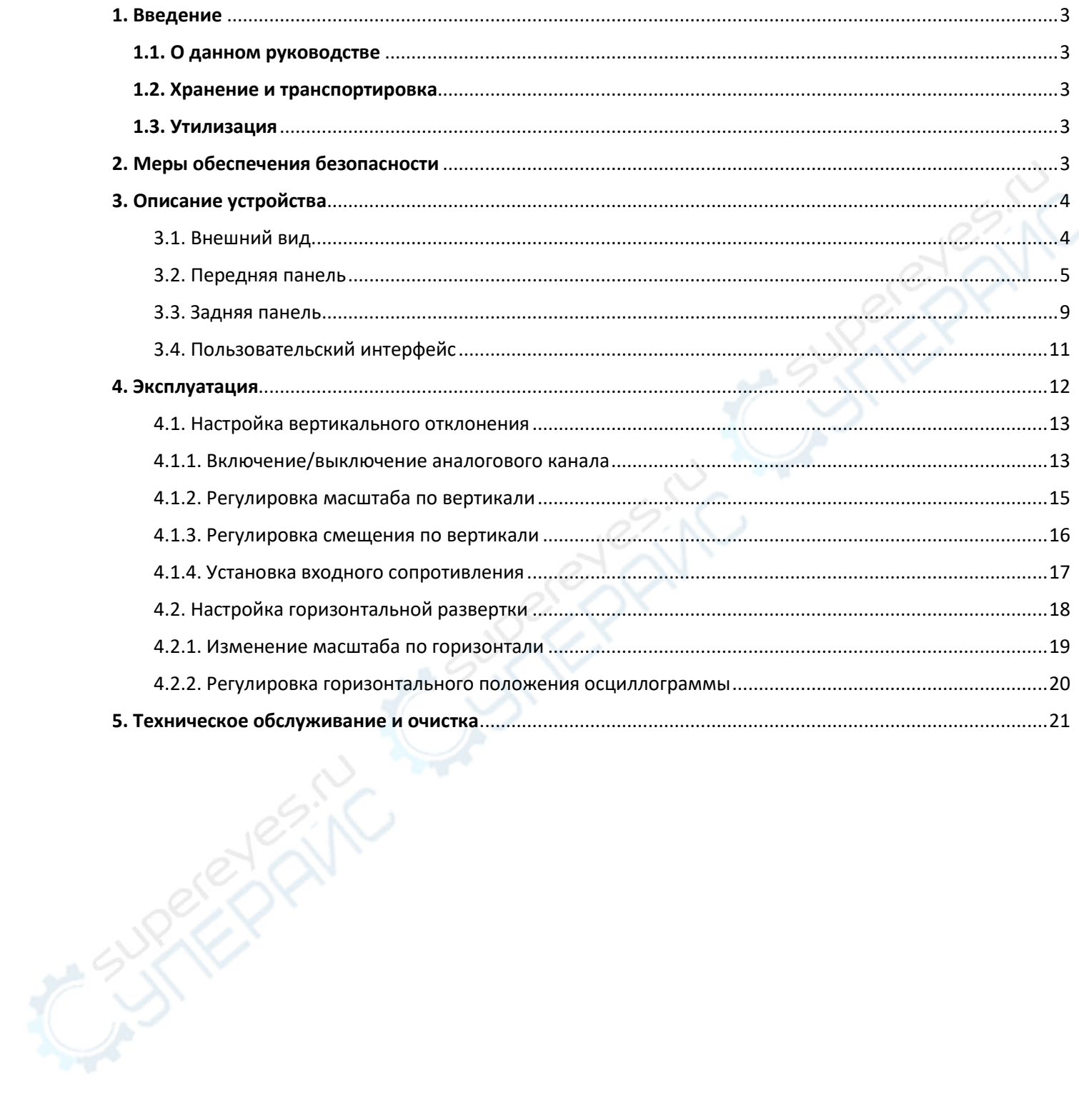

# <span id="page-2-0"></span>**1. Введение**

# <span id="page-2-1"></span>**1.1. О данном руководстве**

Данное руководство содержит сведения, необходимые для правильной эксплуатации осциллографов RIGOL серии DHO4000. Пожалуйста, сохраните руководство на весь период эксплуатации устройства.

Производитель не несет ответственности за любые повреждения, возникшие в результате несоблюдения данного руководства.

**Внимание!** Несоблюдение предупреждений и инструкций может привести к поражению электрическим током, возгоранию или серьезной травме, а также к необратимому повреждению устройства.

# <span id="page-2-2"></span>**1.2. Хранение и транспортировка**

Неправильная транспортировка может привести к повреждению устройства. Во избежание повреждения всегда перевозите устройство в оригинальной упаковке.

Устройство следует хранить в сухом месте, защищенном от пыли и воздействия прямых солнечных лучей.

**Внимание!** Воздействие на устройство масла, воды, газа или других веществ, способных вызвать коррозию, не допускается.

# <span id="page-2-3"></span>**1.3. Утилизация**

Электронное оборудование не относится к коммунальным отходам и подлежит утилизации в соответствии с применимыми требованиями законодательства.

# <span id="page-2-4"></span>**2. Меры обеспечения безопасности**

- 1. Данное устройство не предназначено для использования людьми с ограниченными физическими возможностями, сенсорными и умственными способностями.
- 2. Использовать устройства детьми не допускается.
- 3. При работе с устройством следует соблюдать осторожность с целью предотвращения его падения и поражения электрическим током.
- 4. Параметры питающей электросети должны соответствовать техническим характеристикам устройства.

# <span id="page-3-0"></span>**3. Описание устройства**

# <span id="page-3-1"></span>**3.1. Внешний вид**

Внешний вид устройства показан на следующем рисунке.

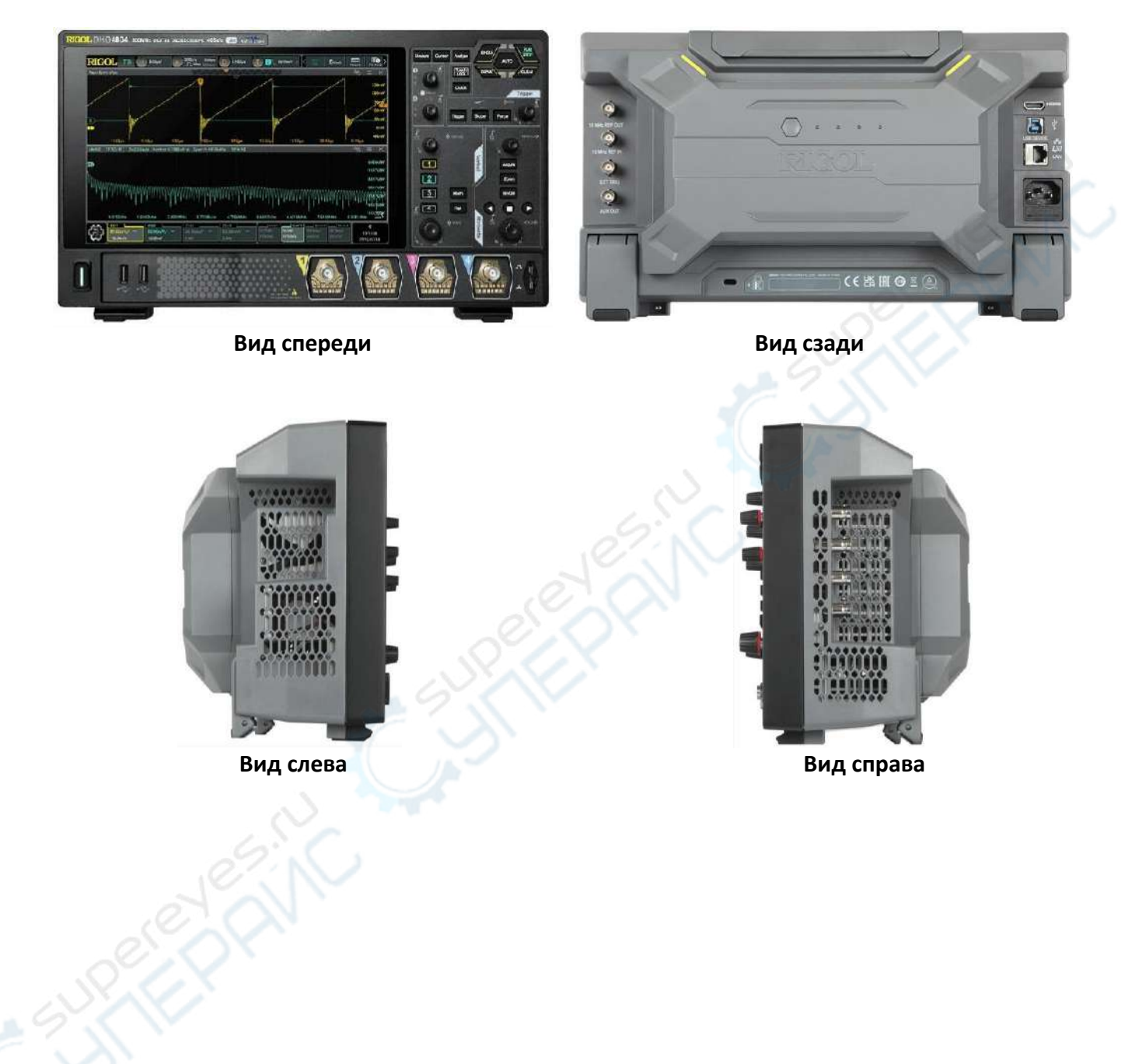

## <span id="page-4-0"></span>**3.2. Передняя панель**

Основные элементы передней панели устройства показаны на следующем рисунке, а в таблице ниже приведено их описание.

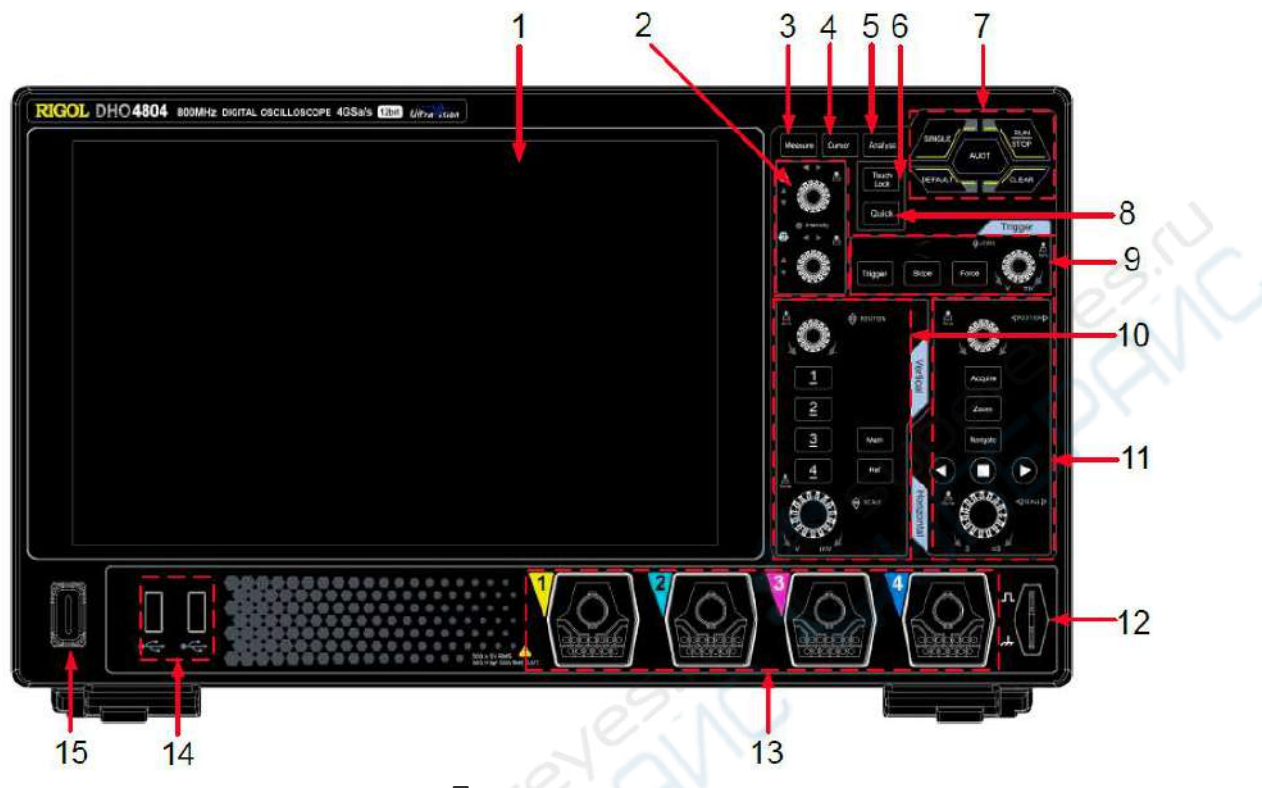

**Передняя панель**

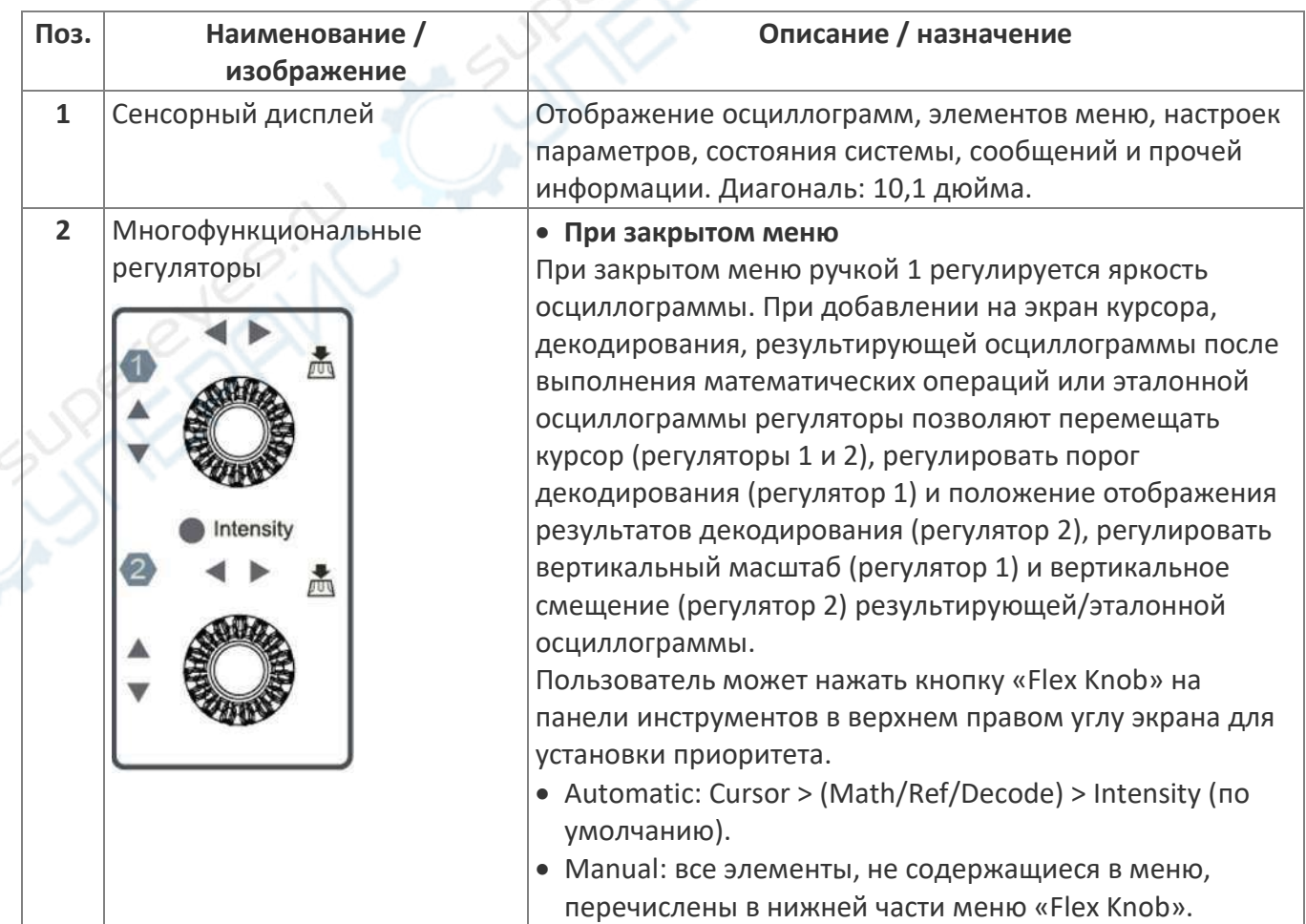

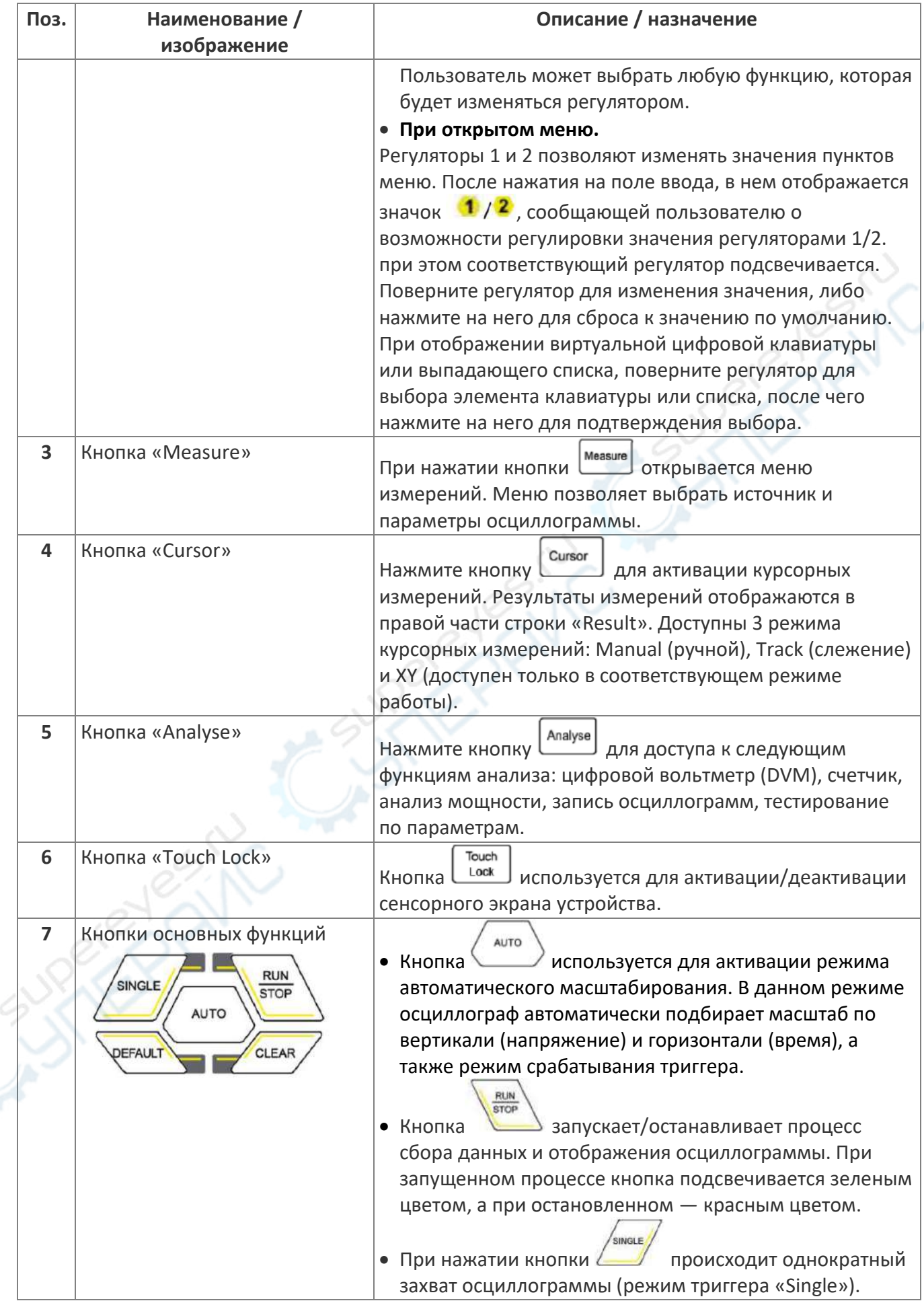

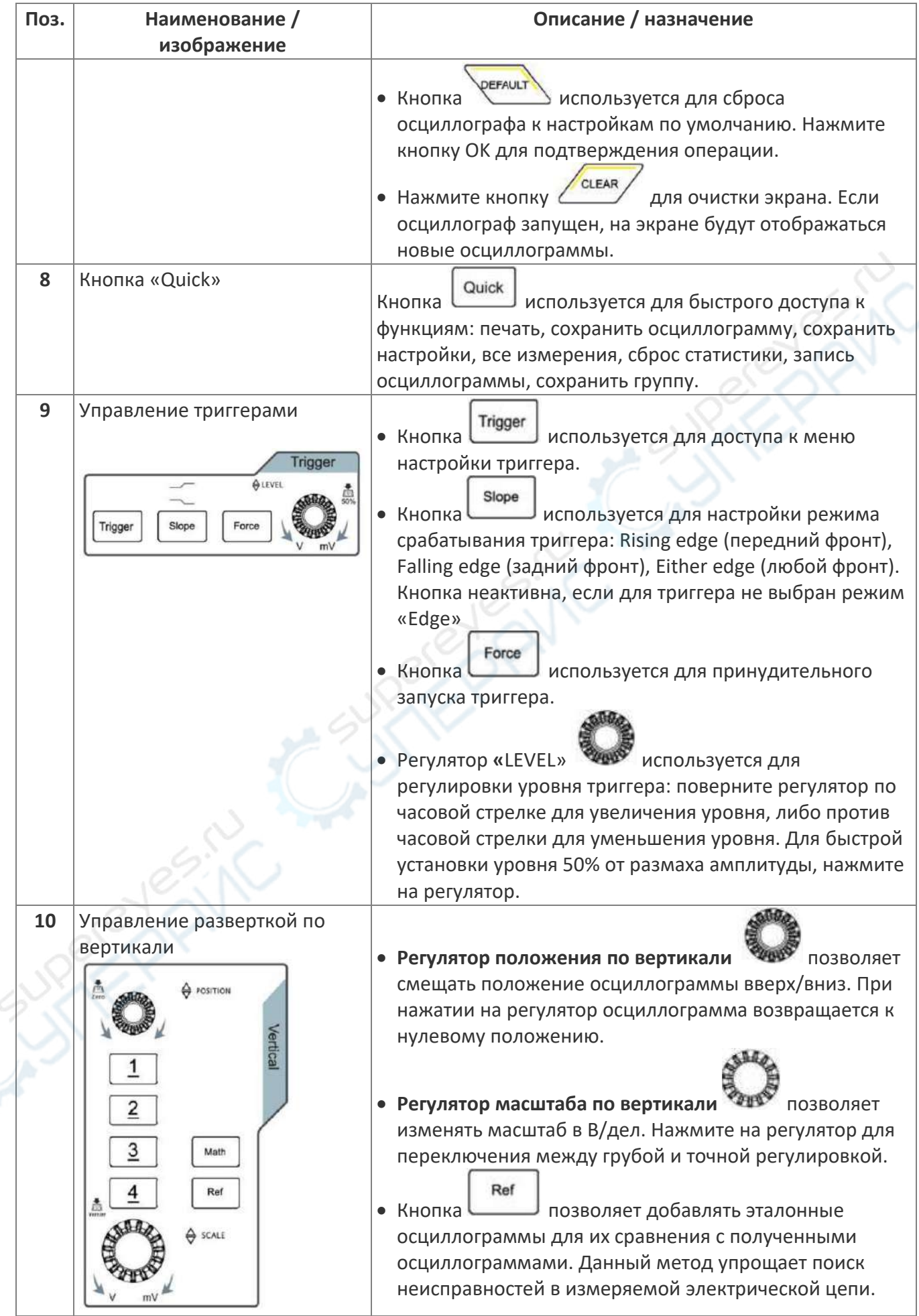

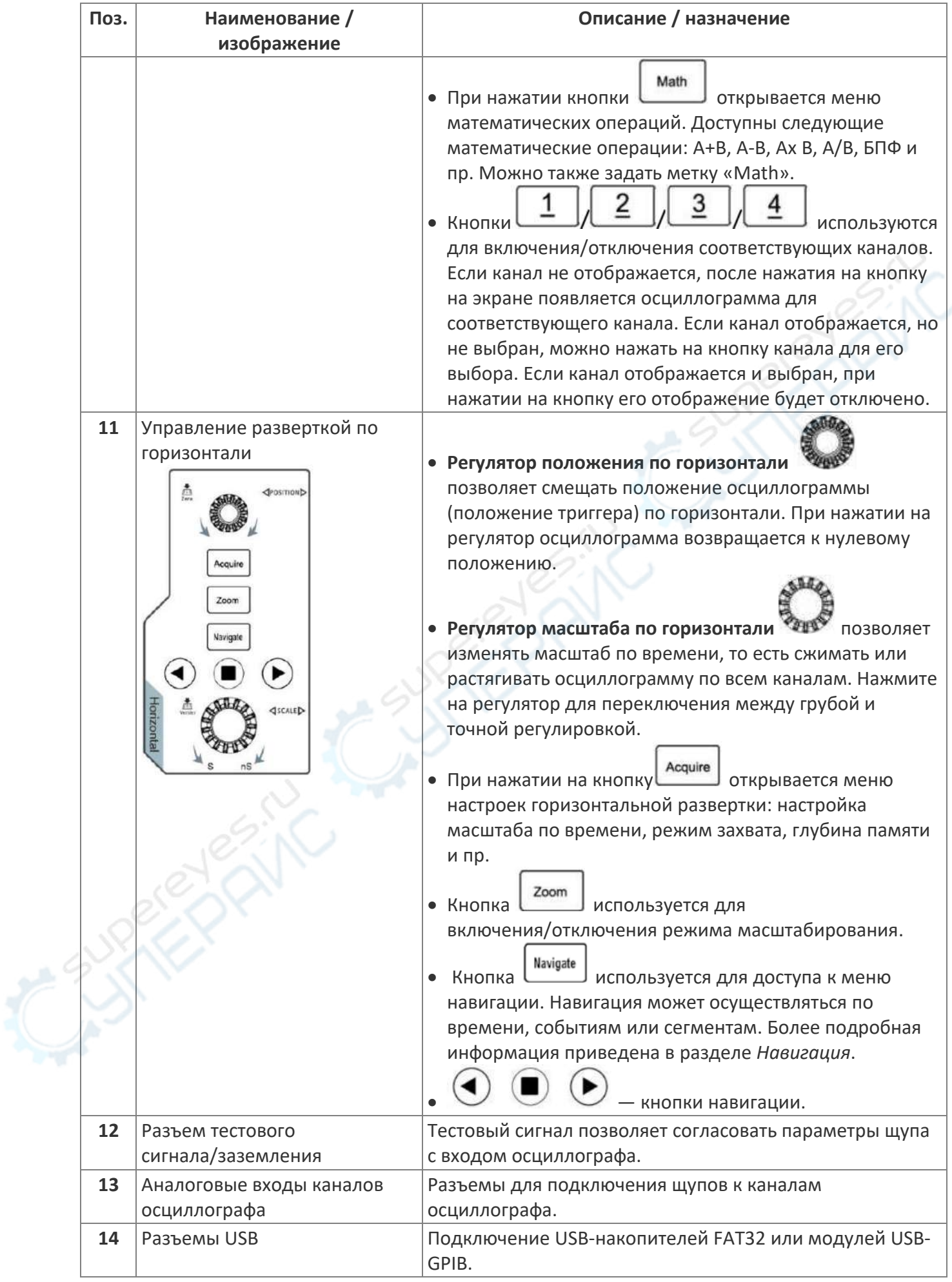

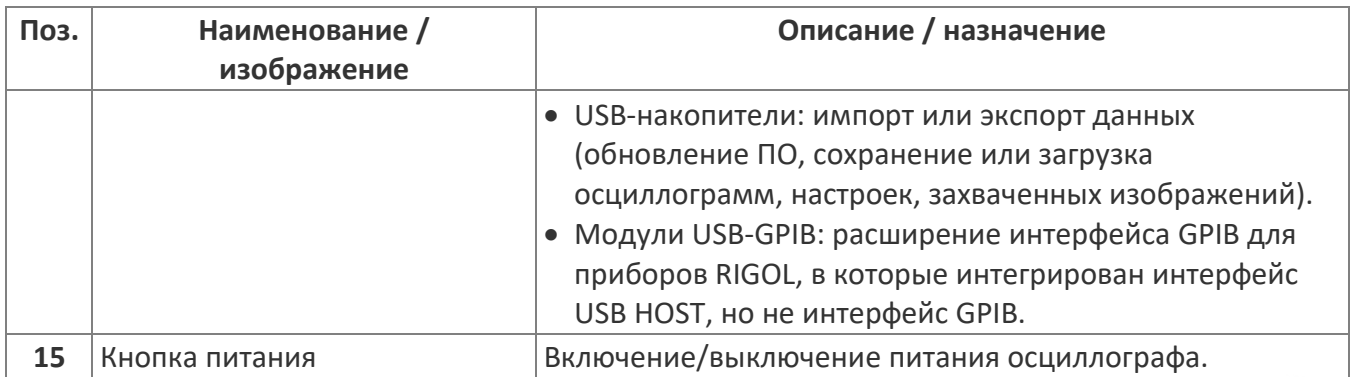

# <span id="page-8-0"></span>**3.3. Задняя панель**

Основные элементы задней панели устройства показаны на следующем рисунке, а в таблице ниже приведено их описание.

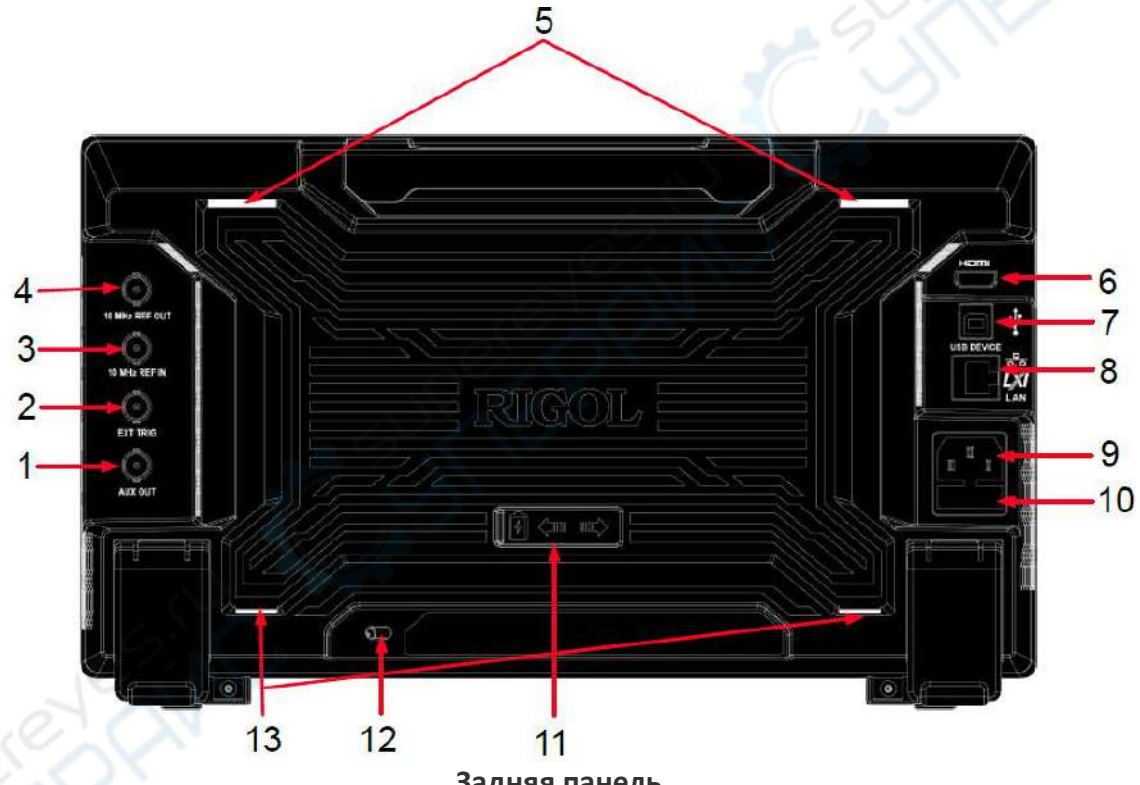

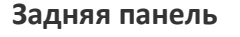

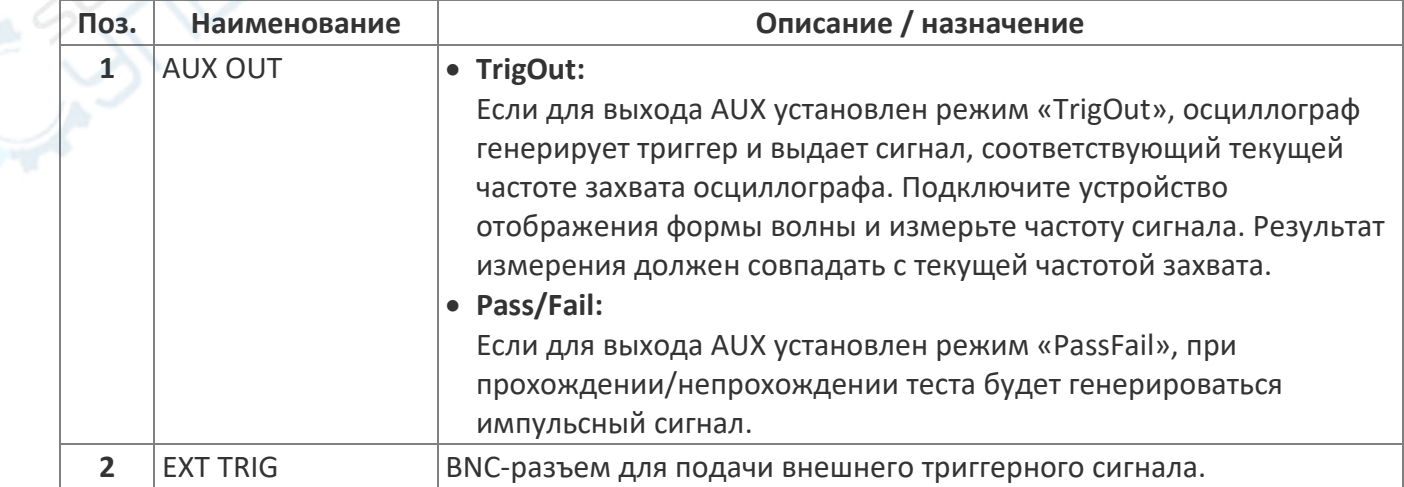

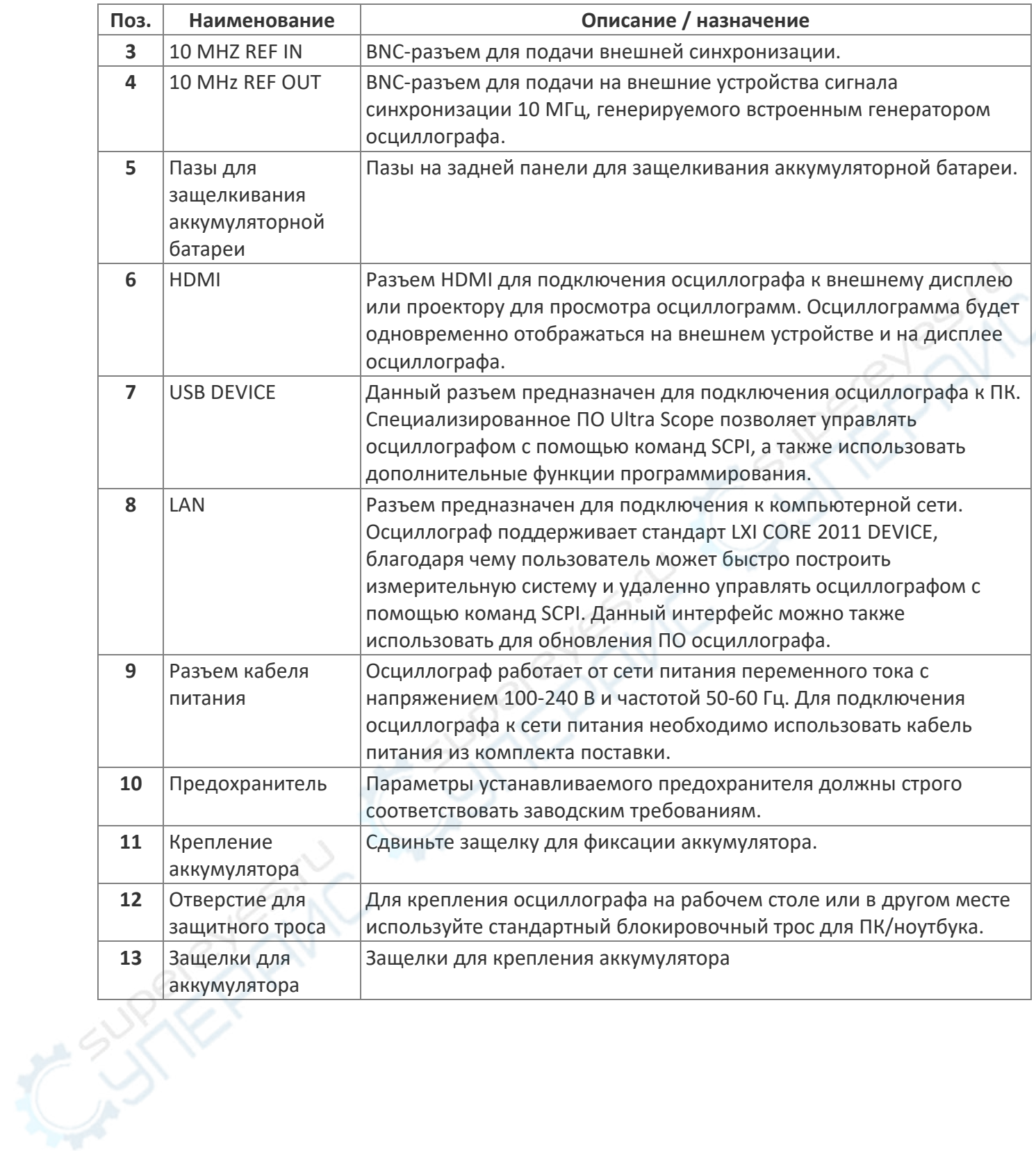

# <span id="page-10-0"></span>**3.4. Пользовательский интерфейс**

Основные элементы пользовательского интерфейса устройства показаны на следующем рисунке, а в таблице ниже приведено их описание.

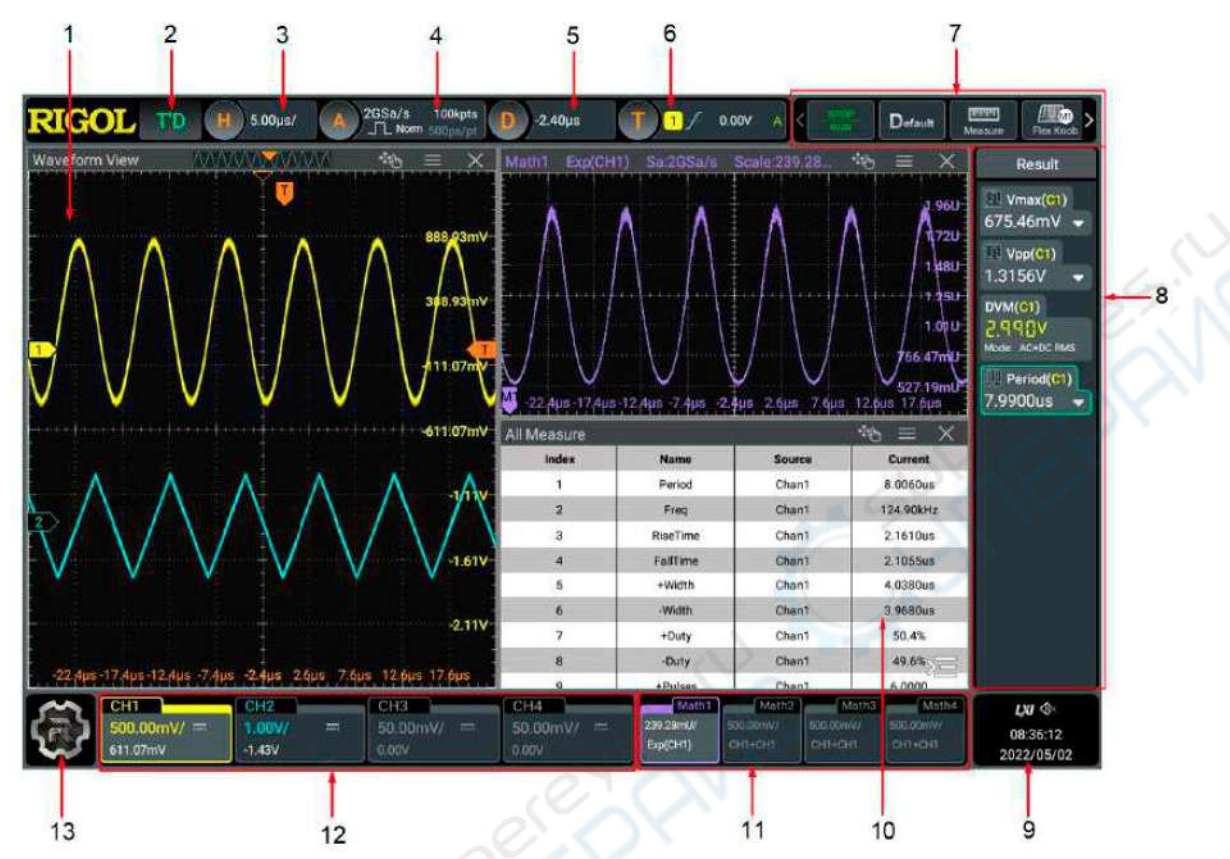

#### **Пользовательский интерфейс**

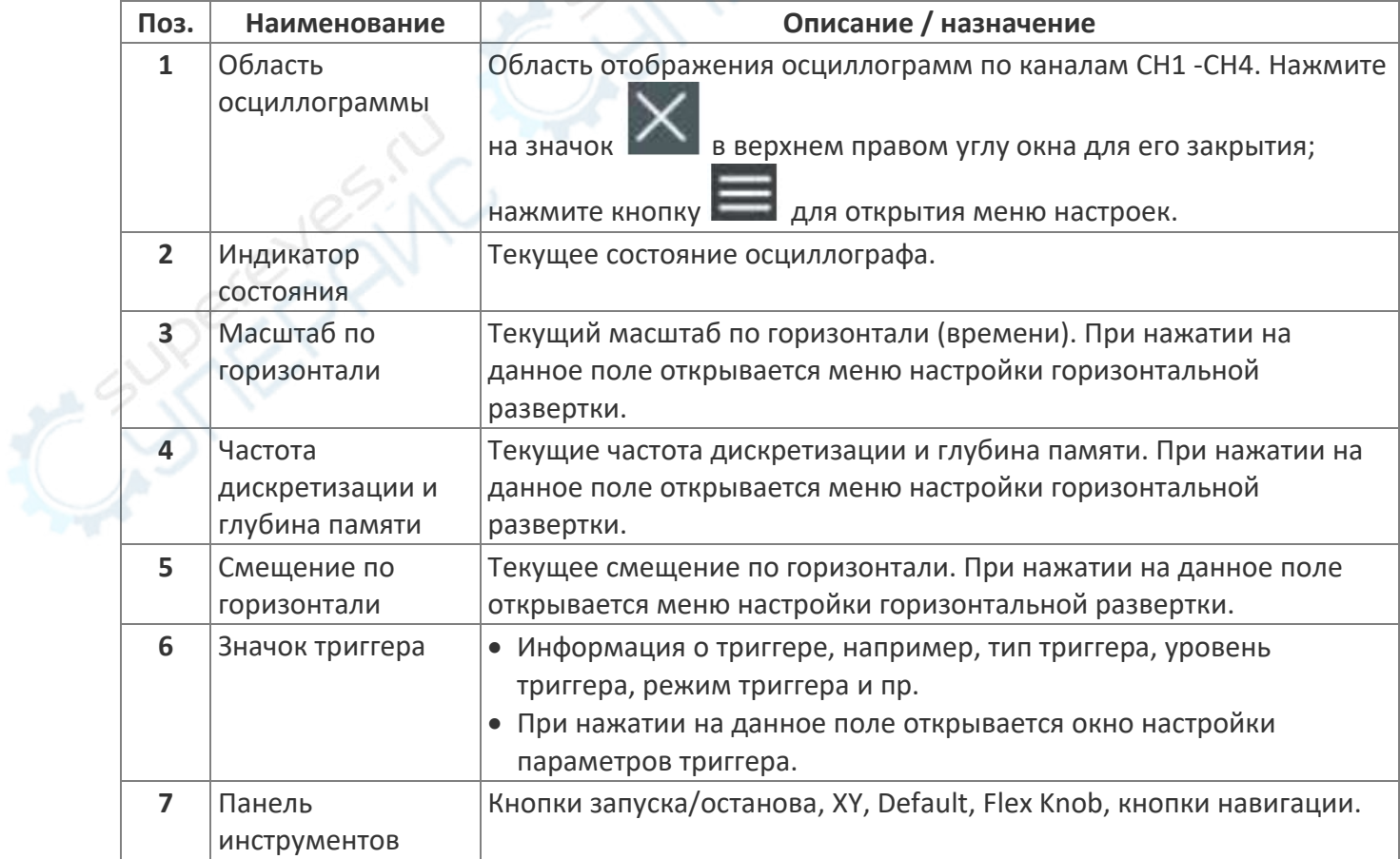

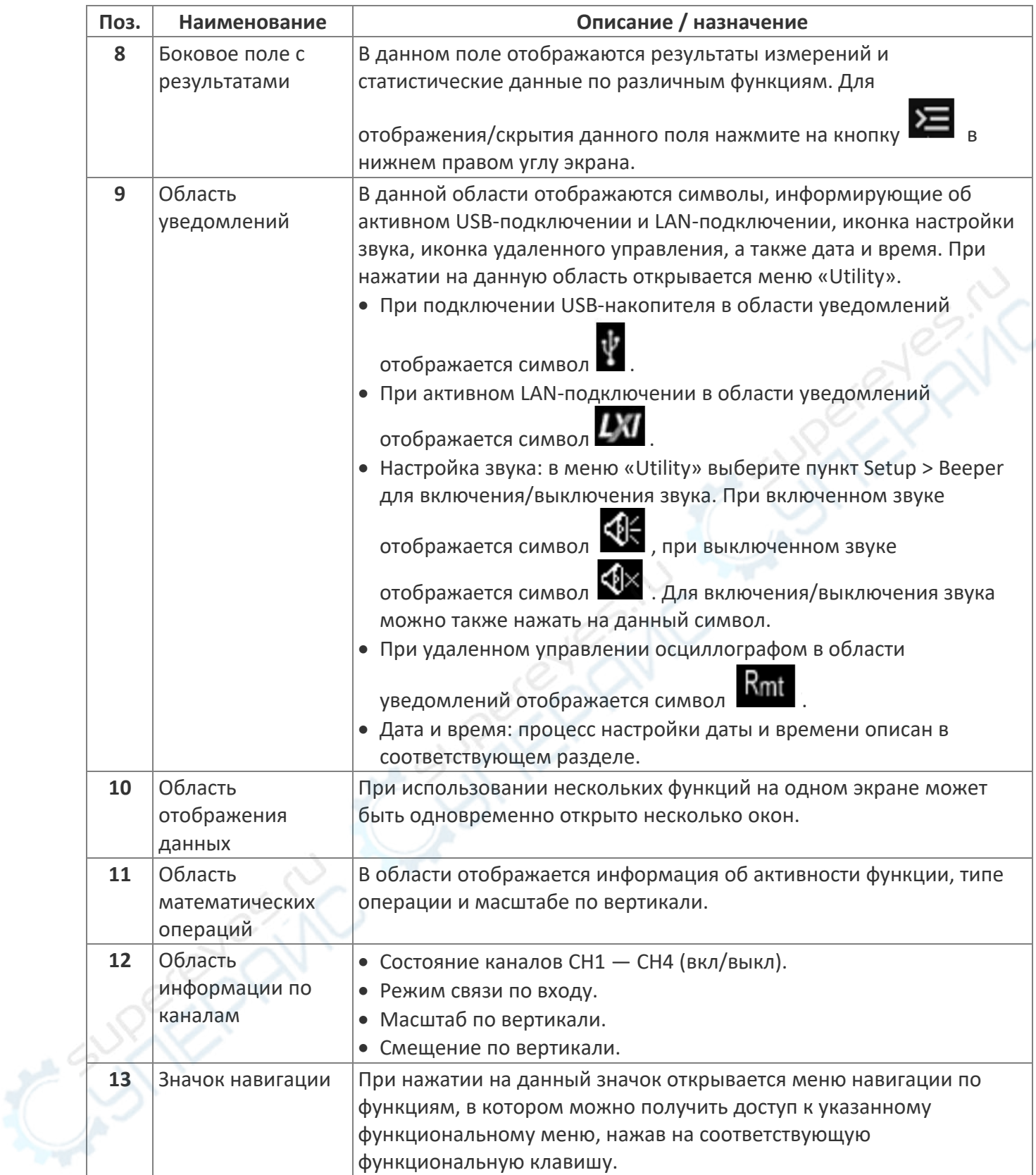

# <span id="page-11-0"></span>**4. Эксплуатация**

В данном разделе приведены инструкции по эксплуатации осциллографа.

# <span id="page-12-0"></span>**4.1. Настройка вертикального отклонения**

Настоящий осциллограф оснащен четырьмя аналоговыми каналами (CH1-CH4), каждый из которых имеет независимую систему вертикальной отклонения. Методы настройки вертикального отклонения одинаковы для всех каналов. В настоящем разделе в качестве примера приведен процесс настройки вертикального отклонения для канала CH1. После выбора канала нажмите на строку состояния канала в нижней части экрана. В результате, на экране отобразится следующее окно:

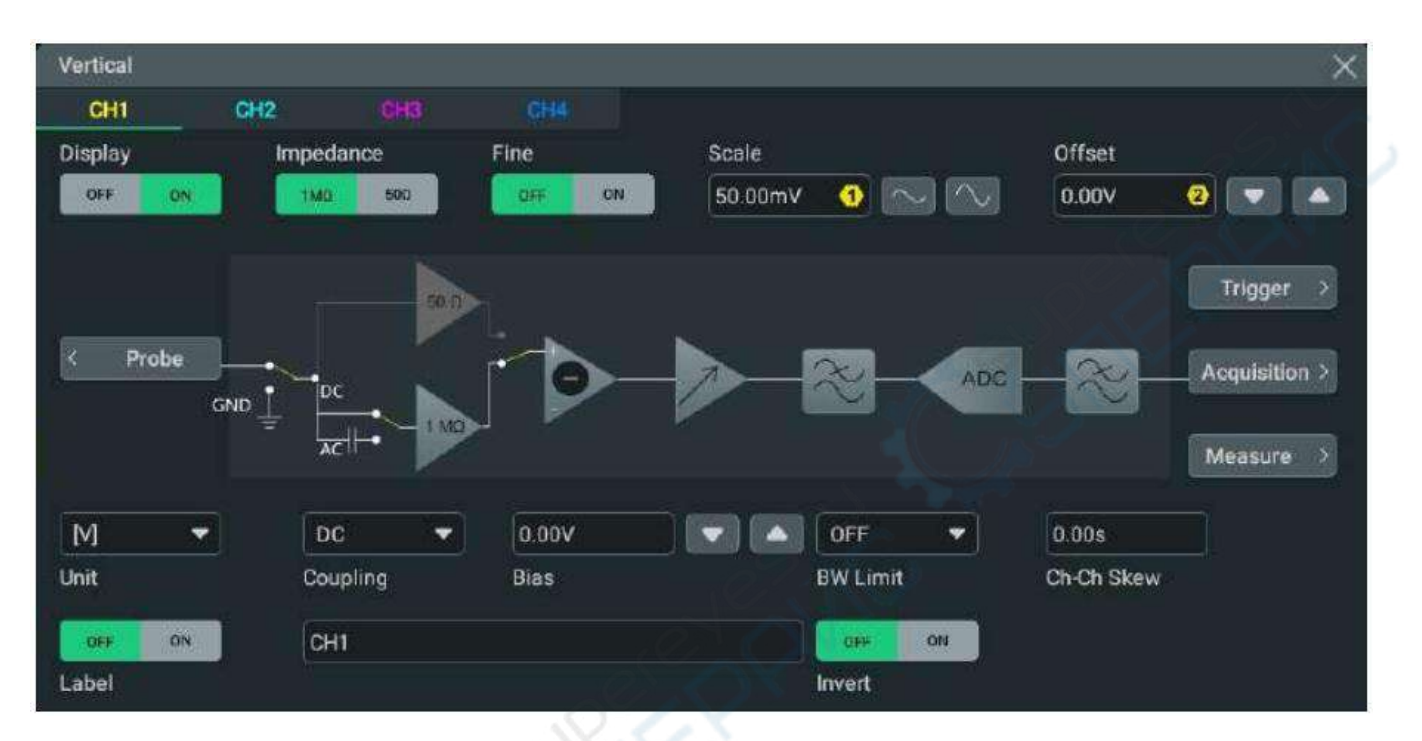

## <span id="page-12-1"></span>**4.1.1. Включение/выключение аналогового канала**

Включение аналогового канала.

После подключения источника сигнала к каналу CH1 необходимо активировать канал одним из следующих способов:

- Нажмите на значок состояния канала в нижней части экрана.
- Нажмите на передней панели кнопку  $\Box$ , после чего данная кнопка должна подсветиться фоновой подсветкой.
- В меню настройки вертикального отклонения выберите вкладку CH1. Нажмите на кнопку «ON» или «OFF» в поле «Display» для включения или выключения канала.

Когда канал CH1 активен, поле канала в нижней части экрана принимает следующий вид:

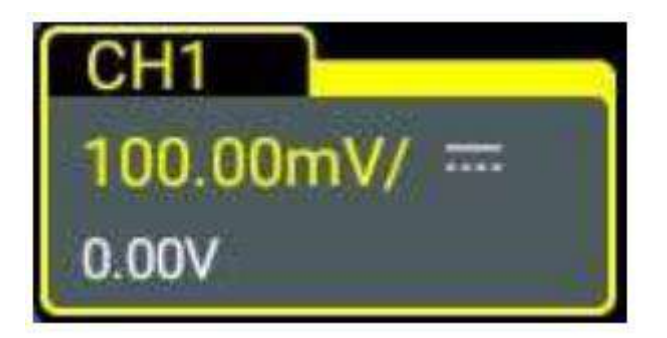

Информация, отображаемая в строке состояния канала, связана с текущей настройкой канала (не имеет отношения к состоянию активности канала). После включения канала, для удобного отображения осциллограммы можно изменить такие параметры, как масштаб по вертикали, масштаб по горизонтали, режим работы триггера и уровень триггера.

Если канал CH1 включен, но не активирован, строка состояния канала принимает следующий вид:

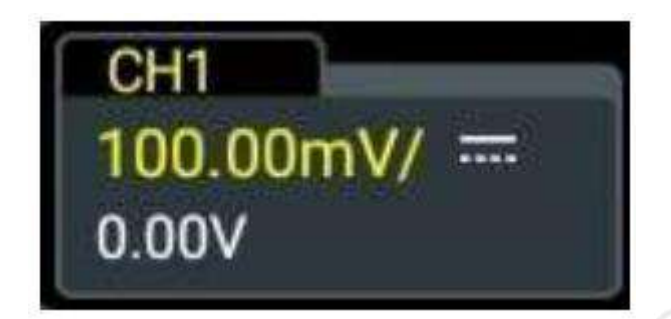

Для включения канала CH1 нажмите на строку состояния канала в нижней части экрана или на

кнопку  $\Box$  на передней панели устройства. Кроме того, можно воспользоваться вкладкой CH1 в меню настройки вертикальной развертки.

## **Выключение аналогового канала**

Аналоговый канала можно выключить одним из следующих способов.

Если канал CH1 был включен и активирован, можно просто нажать кнопку  $\Box$  на передней панели устройства. Кроме того, можно также нажать на стройку состояния канала для открытия меню настройки вертикальной развертки, после чего выключить канал в этом меню.

Если канал CH1 включен, но не активирован, необходимо сначала активировать канал. После

этого нажмите кнопку на передней панели устройства для выключения канала CH1.

- В меню вертикальной развертки нажмите кнопку «OFF» в поле «Display» для канала CH1.
- Проведите вниз по метке канала.

При выключенном канале CH1 строка состояния канала выглядит следующим образом:

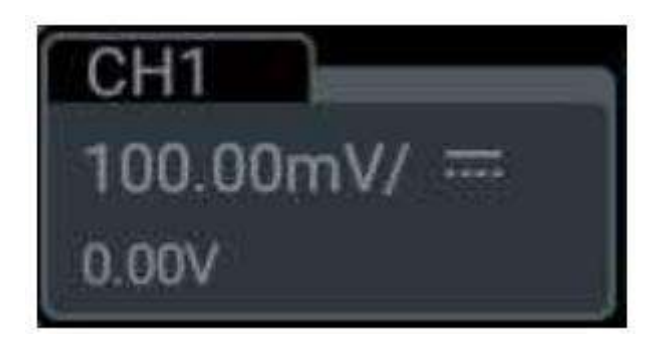

# <span id="page-14-0"></span>**4.1.2. Регулировка масштаба по вертикали**

Масштаб по вертикали — значение напряжения, соответствующее одному делению экранной сетки по вертикали. Масштаб измеряется в В/дел. При изменении масштаба изменяется размах осциллограммы, отображаемой на экране. Информация о текущем масштабе по вертикали отображается следующим образом:

Масштаб по вертикали

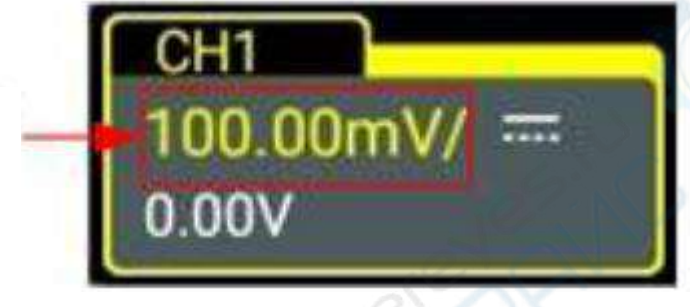

Диапазон регулировки масштаба по вертикали зависит от коэффициента деления щупа и входного сопротивления. По умолчанию используется коэффициент деления 1Х и входное сопротивление 1 МОм. Для таких значений диапазон регулировки составляет от 100 мкВ/дел до 10 В/дел.

Если канал CH1 включен и активирован, масштаб по вертикали регулируется одним из следующих способов:

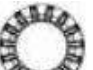

- С помощью поворотного регулятора  $\mathbb{C}^*$ н $\mathbb{C}^*$  (по часовой стрелке уменьшить масштаб, против часовой стрелки — увеличить масштаб).
- Активируйте сенсорный экран, после чего «растяните»/ «сожмите» изображение двумя пальцами.
- В меню настройки вертикальной развертки нажмите на соответствующие значки справа от поля для ввода, либо установите значение с помощью многофункционального регулятора на передней панели. Кроме того, можно нажать на поле для ввода и напрямую ввести нужное значение с помощью цифровой клавиатуры.

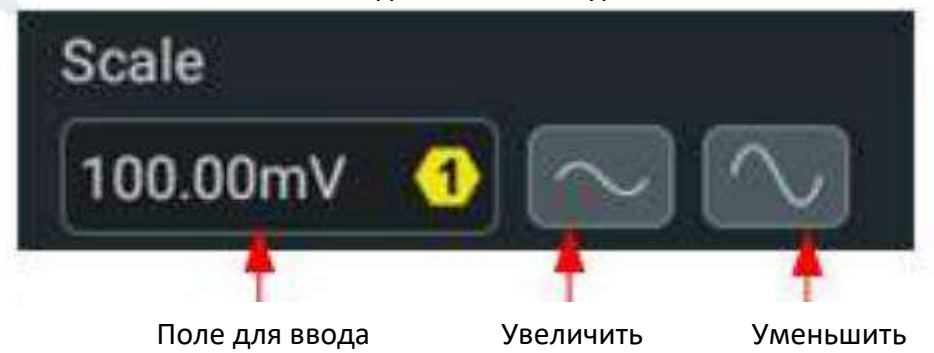

В меню настройки вертикальной развертки нажмите на кнопку Fine on/off для переключения между режимом точной регулировки (ON) и режимом быстрой регулировки (OFF). По умолчанию включен режим OFF. Кроме того, для переключения между режимами точной и

быстрой регулировки можно нажать на регулятор .

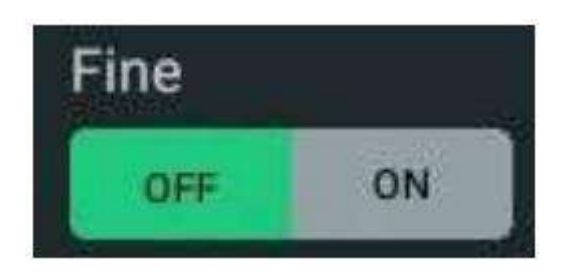

- Точная регулировка: используйте кнопки, расположенные справа от значения масштаба, или регулятор. Если амплитуда сигнала немного выходит за пределы экрана, но при этом следующее значение масштаба чрезмерно уменьшает осциллограмму, точная настройка позволяет оптимально отрегулировать масштаб для наиболее полного анализа осциллограммы.
- Быстрая регулировка: используйте кнопки, расположенные справа от значения масштаба, или регулятор для переключения между значениями 100 мкВ/дел, 200 мкВ/дел, 500 мкВ/дел, 1 мВ/дел, 2 мВ/дел, 5 мВ/дел, 10 мВ/дел … 10 В/дел.

## <span id="page-15-0"></span>**4.1.3. Регулировка смещения по вертикали**

Смещение по вертикали позволяет сдвинуть осциллограмму вверх/вниз относительно нулевого уровня, при этом смещение осуществляется в соответствии с текущими выбранными единицами для амплитуды*.* Информация о текущем смещении приведена в строке состояния канала.

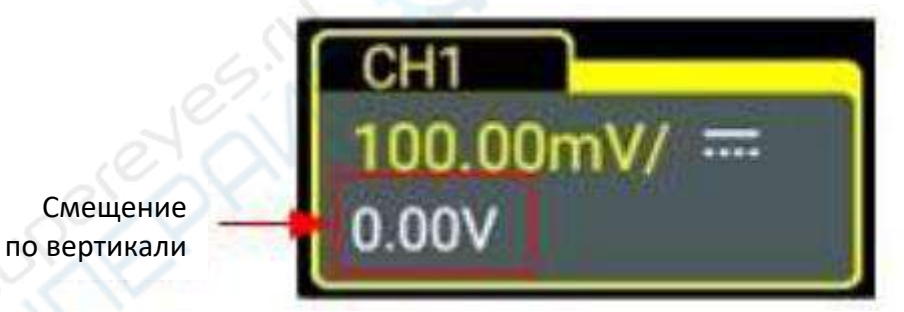

Диапазон регулировки смещения зависит от текущего входящего сопротивления, коэффициента деления щупа и масштаба по вертикали.

Если канал CH1 включен и активирован, смещение по вертикали регулируется одним из следующих способов:

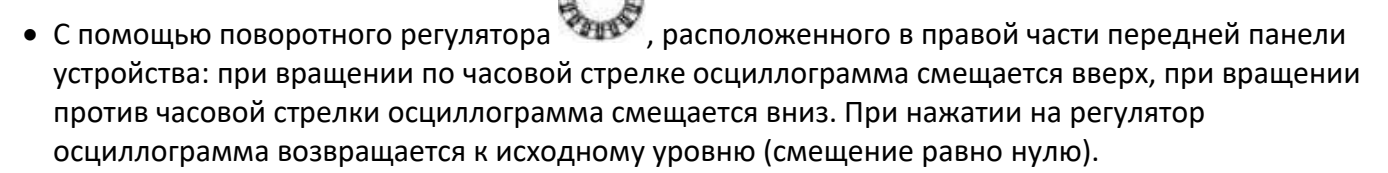

- Активируйте сенсорный экран, после чего перетащите осциллограмму вверх/вниз.
- В меню настройки вертикальной развертки нажмите на соответствующие значки справа от

поля для ввода значения смещения, либо установите значение с помощью многофункционального регулятора на передней панели. Кроме того, можно нажать на поле для ввода и напрямую ввести нужное значение с помощью цифровой клавиатуры.

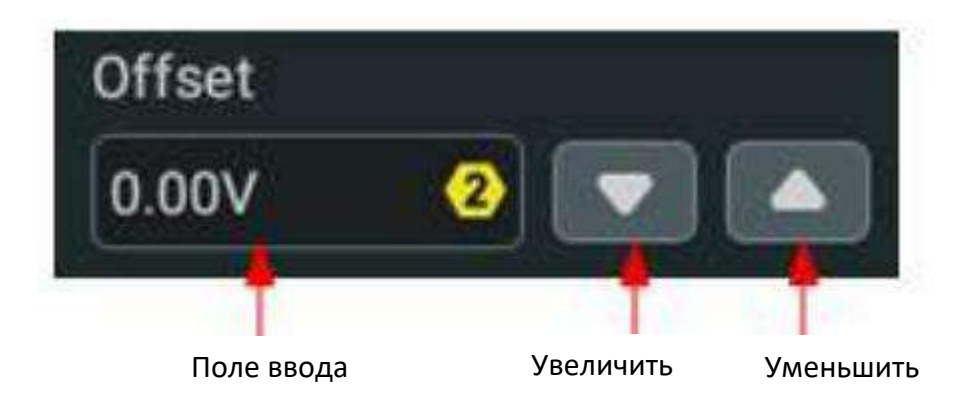

# <span id="page-16-0"></span>**4.1.4. Установка входного сопротивления**

Для снижения нагрузки на цепь между осциллографом и тестируемой схемой в осциллографе предусмотрены два режима входного импеданса: 1 MОм (по умолчанию) и 50 Ом. Для переключения между режимами «1 MОм» и «50 Ом» нажмите в меню настройки вертикальной развертки на соответствующую кнопку «Impedance».

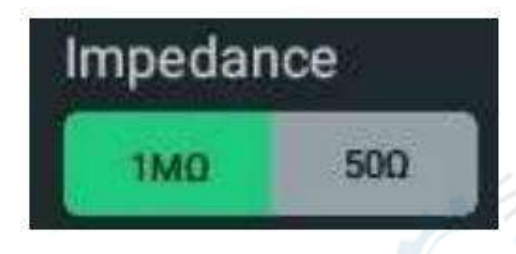

- 1 M $\Omega$ : входное сопротивление осциллографа является очень высоким, соответственно током тестируемой цепи можно пренебречь.
- 50  $\Omega$ : согласование входа осциллографа с устройствами, выходное сопротивление которых равно 50 Ом.

После переключения осциллографа в режим 50 Ом, схема цепи вертикального отклонения будет выглядеть следующим образом:

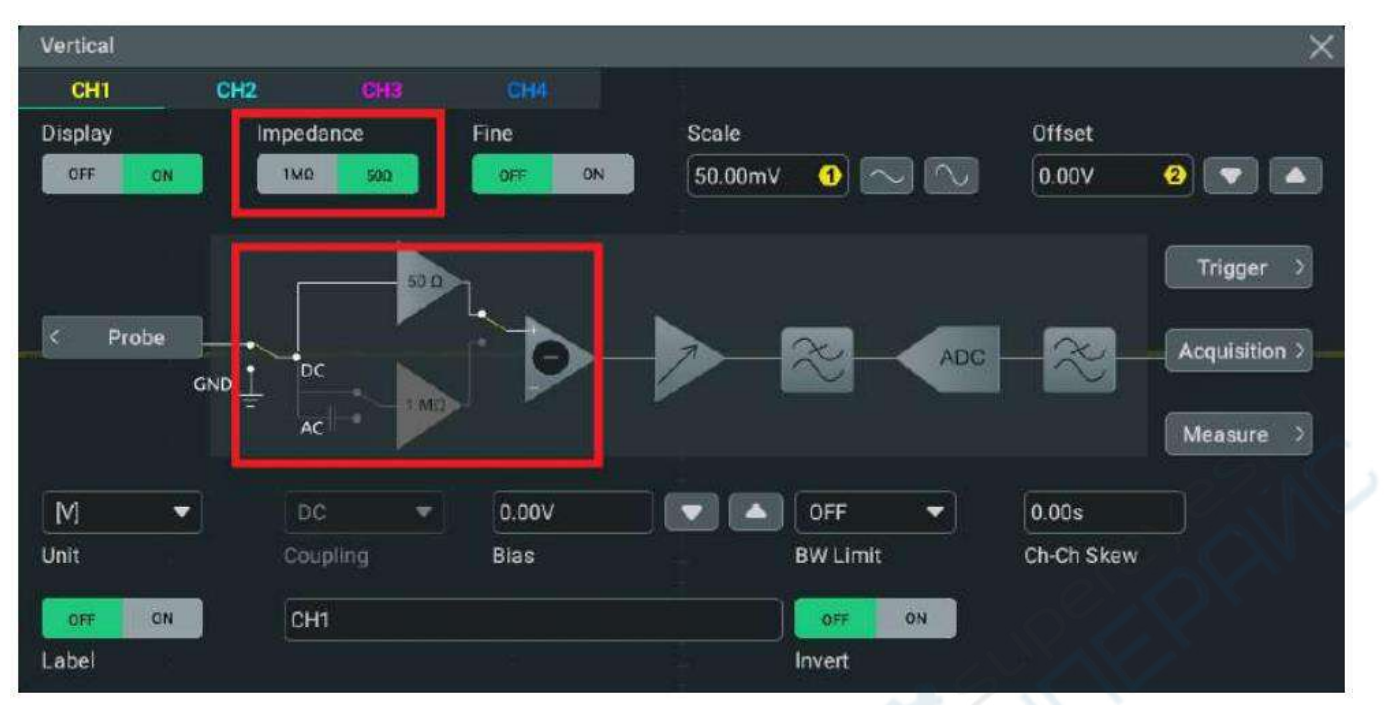

**Схема переключения входного сопротивления**

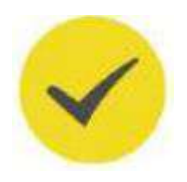

## СОВЕТ

- Осциллограф автоматически распознает параметры щупа и выставляет сопротивление, что избавляет пользователя от ручной настройки.
- Входное сопротивление влияет на диапазон и смещение по вертикали.

# <span id="page-17-0"></span>**4.2. Настройка горизонтальной развертки**

Меню настройки горизонтальной развертки можно открыть одним из следующих способов:

Нажмите на передней панели кнопку .

- Нажмите на строку состояния канала в нижней части экрана. После открытия меню настройки вертикального отклонения нажмите на кнопку «Acquisition».
- Нажмите на поле выбора масштаба по времени (значок «H»), поле параметров захвата (значок «A») или поле горизонтального положения (значок «D») в верхней части экрана.

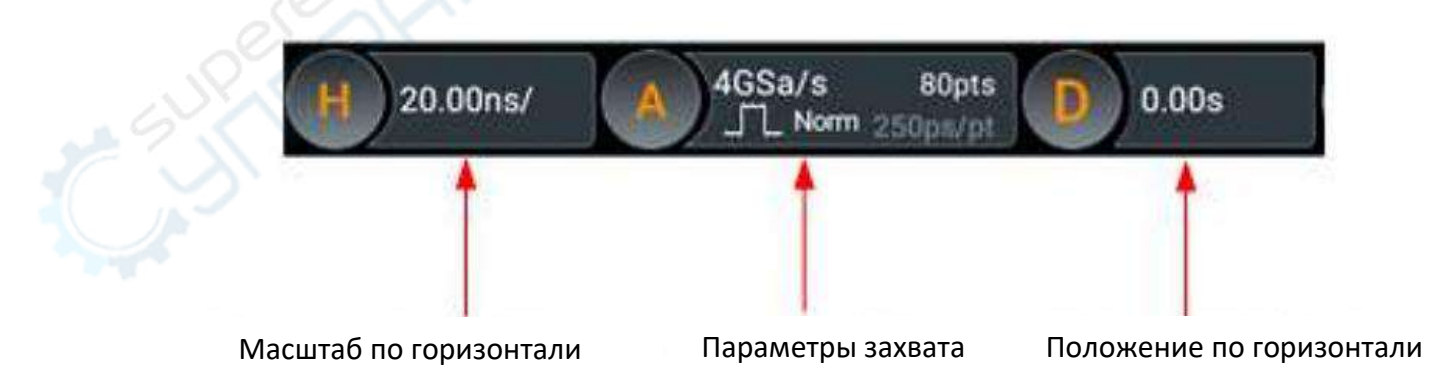

| Horizontal    |                                |                                       |                               |                |                      |                |                     |
|---------------|--------------------------------|---------------------------------------|-------------------------------|----------------|----------------------|----------------|---------------------|
| Acquisition   | $\Box$<br>$\odot$<br>Normal    | $\Gamma$<br>$\overline{O}$<br>Average | ۳۳.<br>$\overline{O}$<br>Peak | $\ddot{\circ}$ | 几<br><b>High Res</b> | $\ddot{\circ}$ | <b>UltraAcquire</b> |
| Mem Depth     | Auto<br>$\mathbf{v}$           |                                       |                               |                |                      |                |                     |
| SaRate        | $46$ Sa/s                      |                                       | $\Box$<br>XY.                 |                |                      |                |                     |
| Roll          | $\circledcirc$<br>Auto         | $\circ$<br>OFF                        | Scale                         | 50ms           |                      |                |                     |
| Expand        | $\blacktriangledown$<br>Center |                                       |                               |                |                      |                | PV.                 |
| Scale         | 500.00ns<br>$\bigcirc$         | $\sim$                                | Position                      | 0.00s          | Ø                    | ь.             | o de                |
| Zoom          | ON<br>OFF                      |                                       | Vernier                       | OFF            | ON                   |                |                     |
| Vertical<br>8 |                                |                                       |                               |                |                      |                |                     |

**Меню настройки горизонтальной развертки**

# <span id="page-18-0"></span>**4.2.1. Изменение масштаба по горизонтали**

Масштаб по горизонтали — значение времени, соответствующее одному делению экранной сетки по горизонтали. Масштаб измеряется в с/дел. Диапазон регулировки — от 500 пс/дел до 1.00 кс/дел.

При изменении масштаба по горизонтали осциллограмма «расширяется» или «сжимается» на экране в соответствии с выбранными единицами измерения. Текущее значение масштаба отображается в поле «H»:

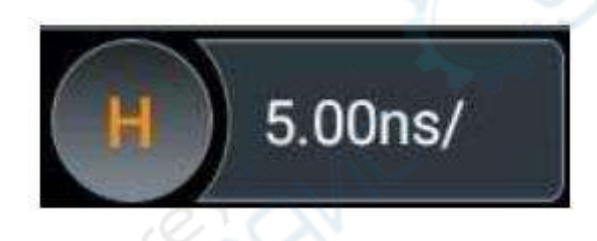

Масштаб по горизонтали регулируется одним из следующих способов:

- $\bullet$  С помощью поворотного регулятора  $\blacksquare$  (по часовой стрелке уменьшить масштаб, против часовой стрелки — увеличить масштаб).
- Активируйте сенсорный экран, после чего «растяните»/ «сожмите» изображение двумя пальцами.
- В меню настройки горизонтальной развертки нажмите на соответствующие значки справа от поля для ввода, либо установите значение с помощью многофункционального регулятора на передней панели. Кроме того, можно нажать на поле для ввода и напрямую ввести нужное значение с помощью цифровой клавиатуры.

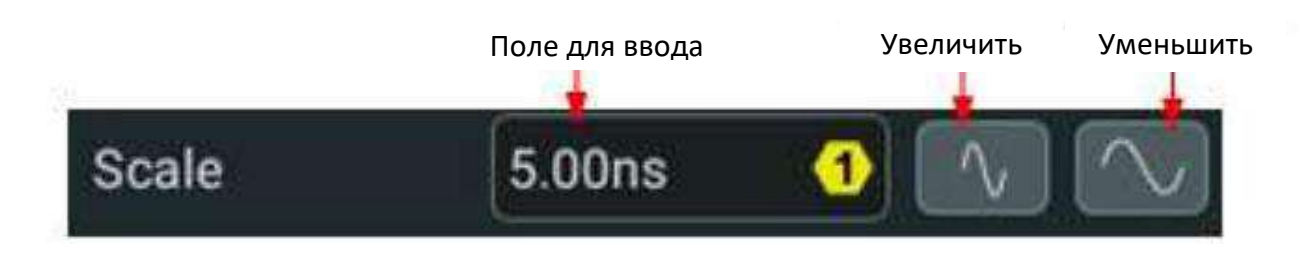

В меню настройки горизонтальной развертки нажмите на кнопку «Vernier on/off» для переключения между режимом точной регулировки (ON) и режимом быстрой регулировки (OFF). Кроме того, для переключения между режимами точной и быстрой регулировки можно

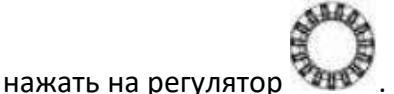

- Точная регулировка: используйте кнопки, расположенные справа от значения масштаба, для точной регулировки масштаба в пределах допустимого диапазона.
- Быстрая регулировка: используйте кнопки, расположенные справа от значения масштаба, для быстрой регулировки масштаба в пределах допустимого диапазона.

# <span id="page-19-0"></span>**4.2.2. Регулировка горизонтального положения осциллограммы**

Пользователь может сдвинуть положение осциллограммы вправо/влево относительно точки срабатывания триггера. Если точка срабатывания триггера находится слева, смещение считается положительным. Если точка срабатывания триггера находится справа, смещение считается отрицательным.

Смещение выполняется для всех точек и всех каналов. Значение смещения отображается в поле «D» строки состояния:

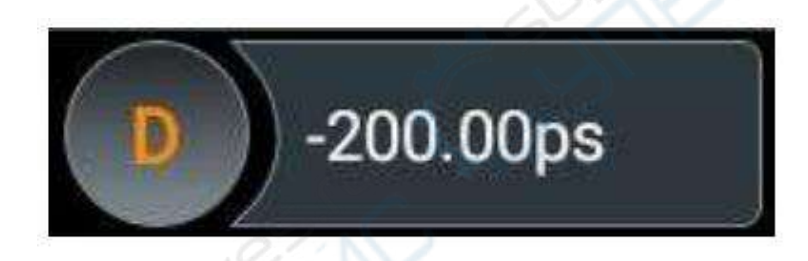

Смещение по горизонтали регулируется одним из следующих способов:

- С помощью поворотного регулятора , расположенного в правой части передней панели устройства: при вращении по часовой стрелке осциллограмма смещается влево, при вращении против часовой стрелки осциллограмма смещается вправо. При нажатии на регулятор осциллограмма возвращается в исходное положение (смещение равно нулю).
- Активируйте сенсорный экран, после чего перетащите осциллограмму вправо/влево.
- В меню настройки горизонтальной развертки нажмите на соответствующие значки справа от поля для ввода значения смещения, либо установите значение с помощью многофункционального регулятора на передней панели. Кроме того, можно нажать на поле для ввода и напрямую ввести нужное значение с помощью цифровой клавиатуры.

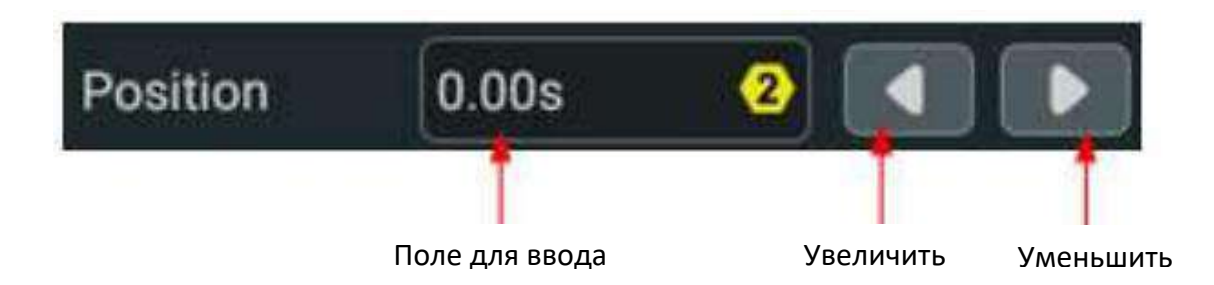

# <span id="page-20-0"></span>**5. Техническое обслуживание и очистка**

- При нормальной эксплуатации устройство безопасно для пользователя и не требует специального технического обслуживания.
- Устройство не предназначено для применения в неблагоприятных атмосферных условиях. Оно не является водонепроницаемым и не должно подвергаться воздействию высоких температур. Условия эксплуатации устройства аналогичны условиям эксплуатации общего электронного оборудования, например, ноутбуков.
- Устройство не является водонепроницаемым, поэтому его следует очищать сухой и мягкой тканью.